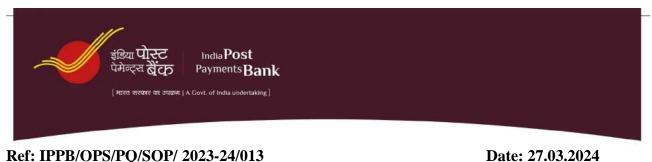

# Ref: IPPB/OPS/PQ/SOP/ 2023-24/013

# SOP-Implementation of Two factor authentication in CBS -<u>Finacle</u>

| Document Name                | SOP – Implementation of two factor authentication in CBS-Finacle |
|------------------------------|------------------------------------------------------------------|
| Processing Unit              | Branch/Banking outlets and CPC                                   |
| Document Owner               | Operations Dept.                                                 |
| Initial Document No. & Date  | IPPB/OPS/PQ/SOP/2023-24/013 and 27/03/2024                       |
| Present Document No., Date & | IPPB/OPS/PQ/SOP/2023-24/013; 27/03/2024; V1.0                    |
| Version                      |                                                                  |
| Security Classification      | Internal and confidential                                        |
| Criticality                  | Low (To be reviewed once a year or on need basis)                |

#### **Approval Matrix**

| Sr No | Versio<br>n | Descripti<br>on    | Name                  | Designation       | Role     | Date       | Signature |
|-------|-------------|--------------------|-----------------------|-------------------|----------|------------|-----------|
|       |             |                    |                       |                   |          |            |           |
| 1     | V1.0        | Initial<br>Version | BGP Diwaker           | Sr Manager        | Author   | 02/03/2024 | Sd/-      |
|       |             |                    | Kunal Mathur          | Manager           | Reviewer | 04/03/2024 | Sd/-      |
|       |             |                    | Suhasini P            | Manager           | Reviewer | 02/03/2024 | Sd/-      |
|       |             |                    | Ankur K               | Sr Manager        | Reviewer | 04/03/2024 | Sd/-      |
|       |             |                    | Tarun P               | Sr Manager        | Reviewer | 05/03/2024 | Sd/-      |
|       |             |                    | Vijyant M             | DGM North<br>Zone | Reviewer | 20/03/2024 | Sd/-      |
|       |             |                    | Vijayan Kesavan       | DGM<br>Operations | Reviewer | 20/03/2024 | Sd/-      |
|       |             |                    | Lavanya K<br>Arumugam | GM Operations     | Approver | 21/03/2024 | Sd/-      |

# Contents

| 1.0        | Introduction                                                                                | 3  |
|------------|---------------------------------------------------------------------------------------------|----|
| 2.0        | Important Terms and Abbreviations                                                           | 3  |
| 3.0        | Process Flow                                                                                | 3  |
| 3.1        | First time registration of Mobile number                                                    | 3  |
| 3.2        | 2FA using OTP post CBS login using COTP menu                                                | 4  |
| 3.3        | Changing the registered Mobile number using MOTP menu in CBS                                | 5  |
| 3          | 3.3.1 Flow to handle request for Mobile number change                                       | 5  |
| 3          | 3.3.2 Steps involved in CBS for changing mobile number                                      | 6  |
| 3          | 3.3.3 Maker checker matrix for processing mobile number change requests                     | 7  |
| 4.0        | Approval matrix                                                                             | 8  |
| 4.1        | Approval matrix for Mobile number change request                                            | 8  |
| 4.2        | Approval matrix for exceptional bypassing of 2FA                                            | 8  |
| 5.0        | Exception Management                                                                        | 9  |
| 5.1        | Error Handling                                                                              | 9  |
| 5.2<br>oth | Handling scenarios where the mobile number to be changed is already existing er user record |    |
| 5.3        | Bypassing 2FA in rare circumstances for a specific user/group of users                      | 11 |
| 5.4        | Miscellaneous exception handling                                                            | 12 |
| 6.0        | Escalation matrix                                                                           | 12 |
| 7.0        | Frequently Asked Questions                                                                  | 12 |

#### 1.0 Introduction

The goal of the document is to provide details about the implementation of Two factor authentication in CBS -Finacle. Steps involved like one-time registration, authentication using OTP and subsequent change management is included.

Two factor authentication or "2FA" is an established security control in Banking applications that adds a layer of enhanced control and prevents unauthorised access to application thereby reducing risks involved. Implementation of same in CBS-Finacle will strengthen information security and will be applicable to Bank users as well as those end users/other officials that are permitted access to a small set of specific menus in CBS.

# 2.0 Important Terms and Abbreviations

- Two factor Authentication (2FA) A security protocol which employs two separate forms of identification of the user attempting to access an application/system.
- OTP One-time password is a method of identification of a user of an application or a system and is generally used as an additional layer over and above the primary identification method.
- ROTP A CBS menu in Finacle that will allow a user to register his/her mobile number on which he/she intends to receive OTP for login authentication
- COTP A CBS menu in Finacle that shall be used to trigger OTP every time a user logs into Finacle.
- MOTP A CBS menu that shall be used by circle CBS UAR SPOCs/CBS Admin team to change mobile number of a CBS user.
- UAR User Access review. It mainly is done for CBS and every Circle and dept has 2
  officials that are to act as CBS UAR SPOCs who will assist CBS Admin team in
  collating various User access review related data periodically for conducting User
  Access review of CBS. These SPOCs will also be assigned certain roles with
  appropriate work class to enables them to undertake certain activities like password
  resent etc.

#### 3.0 Process Flow

#### 3.1 First time registration of Mobile number

- As per the current practice, a user must log into Finacle using his/her current credentials (user ID and Password). There is no change in the same due to implementation of 2FA.
- The user must register his/her mobile number using ROTP menu to proceed further. Steps involved are as below,

| Invoke ROTP menu in | ROTP Menu                                          |         |                        |              |
|---------------------|----------------------------------------------------|---------|------------------------|--------------|
| CBS                 | Account Number(Optional) Employee Id Mobile Number | LAGUANT | Validate Mobile Number | Re-Sand-OTP  |
|                     | OTP Number *                                       |         | Validate OTP           | 118.6586.611 |
|                     | Submit   Cancel                                    |         |                        |              |

| 1.Account number field                                                                                                    |                                                                                                    |                              |                                    |
|----------------------------------------------------------------------------------------------------|----------------------------------------------------------------------------------------------------|------------------------------|------------------------------------|
| to be left Blank                                                                                                    | ROTP Menu                                                                                                    |                              |                                    |
| 2.Provide CBS user id in                                                                                                    |                                                                                                    |                              |                                    |
| Employee ID field and                                                                                                    | Account Number(Optional)                                                                                                    |                              | _                                  |
| Mobile number                                                                                                    | Employee Id                                                                                                    | LAGUANT                      | Validate Mobile Number Re-Send OTP |
| correctly                                                                                                    | Mobile Number                                                                                                    |                              | Validate OTP                       |
| correctly                                                                                                    |                                                                                                    |                              | - Constant Constant                |
|                                                                                                    | Butter Cancel                                                                                                    |                              |                                    |
| 3.Click on Validate                                                                                                    | ROTP Menu                                                                                                    |                              |                                    |
| Mobile Number button                                                                                                    | Account Number(Optional)                                                                                                    |                              | 7                                  |
| to trigger OTP.                                                                                                    | Employee id *                                                                                                    | LAGIANT                      | -                                  |
| 4. Re-Send OTP button                                                                                                    | Mobile Number "                                                                                                    |                              | Validate Mobile Number Re-Send OTP |
| can be used if OTP not                                                                                                    | OTP Number *                                                                                                    |                              | Values OTP                         |
| received earlier                                                                                                    | Butinit   Cancel                                                                                                    |                              |                                    |
|                                                                                                    | The state of the state of the s |                              |                                    |
| 5. Enter the received                                                                                                    | ROTP Menu                                                                                                    |                              |                                    |
| OTP in "OTP Number"                                                                                                    |                                                                                                    |                              |                                    |
| field                                                                                                    | Account Number(Optional)                                                                                                    |                              |                                    |
| Tiera                                                                                                    | Employee Id "                                                                                                    | LAGRANT                      | Validate Mobile Number Re-Send OTP |
|                                                                                                    | Mobile Number ** OTP Number **                                                                                                    |                              | Validate OTP                       |
|                                                                                                    | OTP MUNICIPAL TO THE PARTY OF THE PARTY OF T |                              |                                    |
|                                                                                                    | CONTRACTOR OF THE PARTY OF THE PARTY OF THE  |                              |                                    |
|                                                                                                    | Dubbet Cancel                                                                                                    |                              |                                    |
|                                                                                                    |                                                                                                    |                              |                                    |
| 6. If OTP is captured                                                                                                    | Universal Banking Solution from Infosy                                                                                                    | 5                            | -1                                 |
| correctly, success                                                                                                    |                                                                                                    |                              | 1                                  |
|                                                                                                    | Universal Banking Solution from Infosy ROTP Menu  Account Number(Optional)                                                                                                    |                              | -1                                 |
| correctly, success                                                                                                    | Universal Banking Solution from Infosy ROTP Menu  Account Number(Optional) Employee Id CBS_TI                                                                                                    | ST2                          | oblife Message from webpage X      |
| correctly, success<br>message will be                                                                                                    | Universal Banking Solution from Infosy ROTP Menu  Account Number(Optional)                                                                                                    | ST2                          |                                    |
| correctly, success message will be displayed. 7.Click on "OK" button                                                                                                    | Universal Banking Solution from Infosy ROTP Menu  Account Number(Optional)  Employee Id CBS_TI Mobile Number 888271  OTP Number 879693                                                                                                    | ST2 Validate Me              |                                    |
| correctly, success message will be displayed.                                                                                                    | Universal Banking Solution from Infosy ROTP Menu  Account Number(Optional)  Employee Id CBS_TI Mobile Number 888271                                                                                                    | ST2 Validate Me              |                                    |
| correctly, success message will be displayed. 7.Click on "OK" button                                                                                                    | Universal Banking Solution from Infosy ROTP Menu  Account Number(Optional)  Employee Id CBS_TI Mobile Number 888271  OTP Number 879693                                                                                                    | ST2 Validate Me              |                                    |
| correctly, success message will be displayed. 7.Click on "OK" button in the pop-up message                                                                                                    | Universal Banking Solution from Infosy ROTP Menu  Account Number(Optional) Employee Id CBS_TI Mobile Number 889271 OTP Number 879693 Submit Cancel                                                                                                    | ST2 Validate Mi Validate OTP | OTP validated successfully.        |
| correctly, success message will be displayed. 7.Click on "OK" button in the pop-up message  8. Click on "Submit"                                                                                   | Universal Banking Solution from Infosy ROTP Menu  Account Number(Optional)  Employee Id CBS_TI Mobile Number 888271  OTP Number 879693                                                                                                    | ST2 Validate Mi Validate OTP | OTP validated successfully.        |
| correctly, success message will be displayed. 7.Click on "OK" button in the pop-up message  8. Click on "Submit" button to complete the                                                            | Universal Banking Solution from Infosy ROTP Menu  Account Number(Optional) Employee Id CBS_TI Mobile Number 879693 Submit Cancel                                                                                                    | ST2 Validate Mi Validate OTP | OTP validated successfully.        |
| correctly, success message will be displayed. 7.Click on "OK" button in the pop-up message  8. Click on "Submit" button to complete the registration of the                                        | Universal Banking Solution from Infosy ROTP Menu  Account Number(Optional) Employee Id CBS_TI Mobile Number 879693 Submit Cancel                                                                                                    | ST2 Validate Mi Validate OTP | OTP validated successfully.        |
| correctly, success message will be displayed. 7.Click on "OK" button in the pop-up message  8. Click on "Submit" button to complete the registration of the mobile number using                    | Universal Banking Solution from Infosy ROTP Menu  Account Number(Optional) Employee Id CBS_TI Mobile Number 888271 OTP Number 879693 Submit Cancel  Jniversal Banking Solution from Info                                                                                                    | ST2 Validate Mi Validate OTP | OTP validated successfully.        |
| correctly, success message will be displayed. 7.Click on "OK" button in the pop-up message  8. Click on "Submit" button to complete the registration of the                                        | Universal Banking Solution from Infosy ROTP Menu  Account Number(Optional) Employee Id CBS_TI Mobile Number 888271 OTP Number 879693 Submit Cancel  Jniversal Banking Solution from Info                                                                                                    | ST2 Validate Mi Validate OTP | OTP validated successfully.        |
| correctly, success message will be displayed. 7.Click on "OK" button in the pop-up message  8. Click on "Submit" button to complete the registration of the mobile number using                    | Universal Banking Solution from Infosy ROTP Menu  Account Number(Optional) Employee Id CBS_TI Mobile Number 888271 OTP Number 879693 Submit Cancel  Iniversal Banking Solution from Information of the Information of the Info | ST2 Validate Mi Validate OTP | OTP validated successfully.        |
| correctly, success message will be displayed. 7.Click on "OK" button in the pop-up message  8. Click on "Submit" button to complete the registration of the mobile number using ROTP menu. Success | Universal Banking Solution from Infosy ROTP Menu  Account Number(Optional) Employee Id CBS_TI Mobile Number 888271 OTP Number 879693 Submit Cancel  Iniversal Banking Solution from Information of the Information of the Info | ST2 Validate Mi Validate OTP | OTP validated successfully.        |

# 3.2 2FA using OTP post CBS login using COTP menu

• If a user has already completed first time registration of his/her mobile number using ROTP menu as per sec 3.1, system would throw an error if user tried to invoke any menu post login. Error screen depicted below

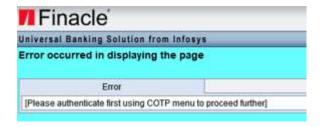

• Above error means that post every login, user must invoke COTP menu, trigger the OTP and validate the same. Steps involved in COTP menu are as below,

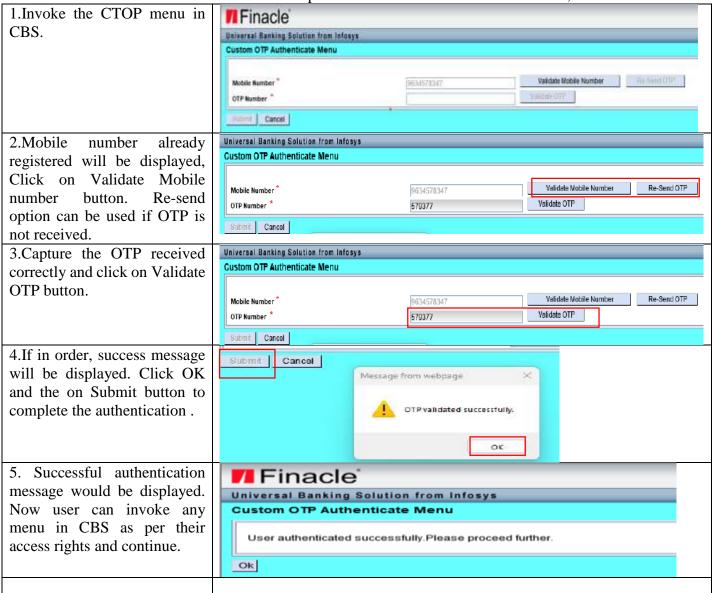

- 3.3 Changing the registered Mobile number using MOTP menu in CBS
- 3.3.1 Flow to handle request for Mobile number change
  - It may happen that a CBS user has changed his/her mobile number. In such a scenario, the new number must be registered in CBS to start receiving the 2FA OTP on the new

mobile number. To change the mobile number, a request in below format shall be shared in below format,

| Date    | of | User | CBS user | Name of | New    | mobile | New     | Mobile  | SOL ID |
|---------|----|------|----------|---------|--------|--------|---------|---------|--------|
| request |    | type | ID       | user    | number |        | number  | to be   |        |
|         |    |      |          |         |        |        | changed | in      |        |
|         |    |      |          |         |        |        | AMS? (  | Yes/No) |        |

User Type, in above request format shall be filled up as one of the below values,

- ► BC End user Any DoP staff with CBS access
- > Nodal PAO user Any staff in Postal account office having access of CBS for recon purposes
- ➤ Bank user Any IPPB staff
- ➤ Vendor staff Any staff belonging to vendors working with Bank (like contact centre, IT support vendors, Support staffs at CPC etc.)
- Care shall be taken to quote correct mobile number, CBS user type and CBS user ID. If the new mobile number is also to be changed in AMS, it shall be mentioned as Yes, else as No. This flag won't be required for users other than BC End users.
- Since 2FA is based on OTP validation, Mobile number change becomes very important and any such request must be duly forwarded by appropriate officials in DoP hierarchy (Like Sub division office/Division office or likes) for a BC end user.
- For other user types, kindly refer to the Approval matrix for the same.
- Requests can come through email or through hard copy. If hard copy, the same must be duly signed and duly forwarded.

#### 3.3.2 Steps involved in CBS for changing mobile number

- MOTP menu shall be used for the same. This menu shall be accessible to only few users and maker-checker norms must be followed while using this menu.
- Steps involved in MOTP menu to change the registered mobile number for receiving 2FA OTP are as below,

1.Maker user shall invoke the Finacle MOTP menu in CBS and use Universal Banking Solution from Infosys Function Modify. Capture the **MOTP Menu** CBS user ID in Employee ID field and mention the new Modify Function <sup>3</sup> mobile number for LAKHAN1 Employee Id \* registration. Click on Submit 9874587485 Mobile Number \* button to proceed. Submit Cancel 2. If the mobile number entered Finacle is not already mapped to some Universal Banking Solution from Infosys other existing user and is as per MOTP Menu validation norms (like no special characters, 10 digits Record modified successfully etc.), the new mobile number will registered Ok get successfully.

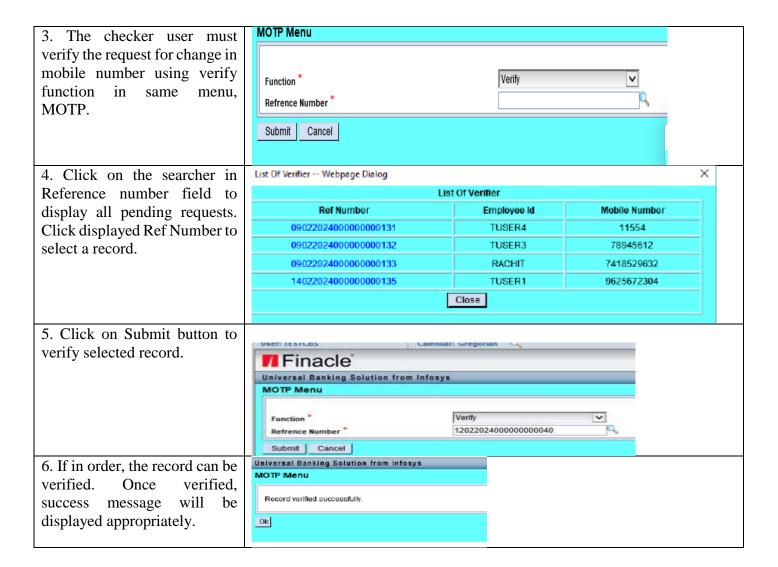

#### 3.3.3 Maker checker matrix for processing mobile number change requests

- Request for mobile number change for BC users shall be duly forwarded by branch/banking outlet official after having received the same properly approved by respective DoP hierarchy, as mentioned in the approval matrix.
- Once the request is received, it shall be cross checked for genuineness and recommended to CBS UAR SPOC in the circle for changing the mobile number using MOTP menu. Each Circle has 2 CBS UAR SPOC who shall be responsible for such changes as maker and checker users.
- For all other users, maker-checker matrix and approving authorities shall be as per the below table and as per the approval matrix.
- Maker-checker matrix is as below,

| CBS user Type                    | Maker                       | Checker                        |
|----------------------------------|-----------------------------|--------------------------------|
| BC users                         | CBS UAR SPOC at the         | CBS UAR SPOC at the respective |
|                                  | respective Circle           | Circle                         |
| Nodal PAO user                   | CBS Admin Maker user at CPC | CBS Admin checker user at CPC  |
| Vendor staff at Corporate office | CBS Admin Maker user at CPC | CBS Admin checker user at CPC  |

| CBA UAR SPOCs of Depts. or     | CBS Admin Maker user at CPC | CBS Admin checker user at CPC |
|--------------------------------|-----------------------------|-------------------------------|
| any other user not categorised |                             |                               |
| specifically.                  |                             |                               |
| Bank users other than CBS      | CBS Admin Maker user at CPC | CBS Admin checker user at CPC |
| UAR SPOCs                      |                             |                               |

- It is to be noted that maker and checker users must be different. A user whose user id is being modified should **NOT** modify details for her/his own user ID.
- TAT for such requests for BC users should ideally be on same day and T+1 working day on exceptional basis. Requests received at CBS Admin team should get processed on T+1 working day basis. This is only an outer limit and ideally the requests should be processed immediately upon receipt as it involves user being unable to log into system to perform his/her daily task.

# 4.0 Approval matrix

#### 4.1 Approval matrix for Mobile number change request

As the mobile number change is sensitive from the perspective that the 2FA OTP would
go to the number, any such change would be subjected to a prior recommendation or
approval as per the matrix below,

| CBS User Type            | Approving Authority                  | Remarks                               |  |  |  |  |  |
|--------------------------|--------------------------------------|---------------------------------------|--|--|--|--|--|
| BC end users             | Respective DoP Hierarchy             | Division/Sub Division/HPM .           |  |  |  |  |  |
|                          |                                      | Forwarding request in proper format   |  |  |  |  |  |
|                          | as per sec 3.3.1 through official e  |                                       |  |  |  |  |  |
|                          |                                      | is a must                             |  |  |  |  |  |
| Nodal PAO user           | PAO Nodal office                     | State Nodal PAO user can send         |  |  |  |  |  |
|                          |                                      | request to PAO Nodal office, Delhi    |  |  |  |  |  |
|                          |                                      | that will recommend and send request  |  |  |  |  |  |
|                          |                                      | to CPC Nodal office (IPPB). CPC       |  |  |  |  |  |
|                          |                                      | team shall forward the request to CBS |  |  |  |  |  |
|                          |                                      | Admin team for fulfilment             |  |  |  |  |  |
| Vendor staff users       | Respective Section/vertical official | Such requests shall be sent to        |  |  |  |  |  |
|                          | heading the team to which vendor     | respective CBS UAR SPOCs of the       |  |  |  |  |  |
|                          | user is tagged.                      | dept. that shall process the request  |  |  |  |  |  |
| CBS UAR SPOC's and       | Circle UAR-SPOC users – Circle       | Request format in mail shall be duly  |  |  |  |  |  |
| other users not          | Head                                 | forwarded by approving authority to   |  |  |  |  |  |
| categorised specifically | CBS UAR SPOC users at Corporate      | CBS admin team in CPC at              |  |  |  |  |  |
|                          | office- AGM or above in the Dept.    | assist.operations@ippbonline.in       |  |  |  |  |  |
| Bank users other than    | Bank users other than CBS UAR        | Mails to be sent to                   |  |  |  |  |  |
| CBS UAR SPOCs            | SPOCs can directly send mail to CBS  | assist.operations@ippbonline.in       |  |  |  |  |  |
|                          | admin team for mobile number         |                                       |  |  |  |  |  |
|                          | change from their personal email id  |                                       |  |  |  |  |  |
|                          | (xxxxx@ippbonline.in)                |                                       |  |  |  |  |  |

#### 4.2 Approval matrix for exceptional bypassing of 2FA

In the rare scenario, if 2FA is to be bypassed for a specific user or group<sup>#</sup> of users, the same shall be duly approved as below,

| CBS User Type                 | <b>Recommending Authority</b> | Approving Authority        |
|-------------------------------|-------------------------------|----------------------------|
| BC End user                   | Branch Manager                | Regional/Circle Head or    |
|                               |                               | above                      |
| Bank user in Branch/banking   | Regional Head* or above       | Circle Head or above       |
| outlet                        |                               |                            |
| Bank user at Regional office  | Regional head or above        | Circle Head or above       |
| Bank user at Circle Office    | Circle head or above          | Zonal Head or above or     |
|                               |                               | AGM or above at Operations |
|                               |                               | Dept.                      |
| Bank user at Zonal office     | Zonal head                    | DGM or above at operations |
|                               |                               | Dept.                      |
| Bank user at Corporate office | AGM or above of the Dept.     | Head of the Dept.          |
| Vendor users                  | AGM or above of the Dept.     | Head of the Dept.          |

<sup>\*</sup>In case of a circle that does not have Regions, Circle Head alone shall approve.

# 5.0 Exception Management

### 5.1 Error Handling

• During the process of registration of mobile number using ROTP menu, subsequent 2FA post log in using COTP menu and invocation of MOTP menu for mobile number change may result in few error scenarios. Such error scenarios are designed to manage exceptions and users must be aware what those exception errors mean and what should the next step be. List of such error screens and suggested steps to be taken are listed below for reference.

| Error screens with scenario                                                                                  | What does it mean?                                                                                      | What to do?                                                                                                    |
|----------------------------------------------------------------------------------------------------|----------------------------------------------------------------------------------------------------|----------------------------------------------------------------------------------------------------|
| Universal Banking Solution from Infosys                                                                      | User tried to Invoking                                                                                  | Use COTP menu to undertake                                                                                                    |
| Error occurred in displaying the page                                                                        | any menu in CBS without doing 2FA                                                                       | 2FA and validate the OTP                                                                                                    |
| Error                                                                                                    | using COTP.                                                                                             |                                                                                                    |
| [Please authenticate first using COTP menu to proceed further]                                               |                                                                                                    |                                                                                                    |
|                                                                                                    |                                                                                                    |                                                                                                    |
| Message from webpage ×  Register with ROTP Menu first.                                                       | User tried to use COTP<br>menu for 2FA OTP<br>without doing first time<br>registration using ROTP       | Use ROTP menu to register mobile number first then use COTP to validate.                                                                                  |
| Message from webpage   Mobile number is already linked to another STAFF. Please use different mobile number. | User tried to register in ROTP using a mobile number that is already linked to any other existing user. | Recheck the mobile number. If correct, this needs to shared with CBS Admin team at assist.operations@ippbonline. in for exception handling as per sec 5.2 |

<sup>\*</sup>In case of more than one such users, a list can be annexed along with recommendation/approvals. Such requests can be processed basis e-mail approval.

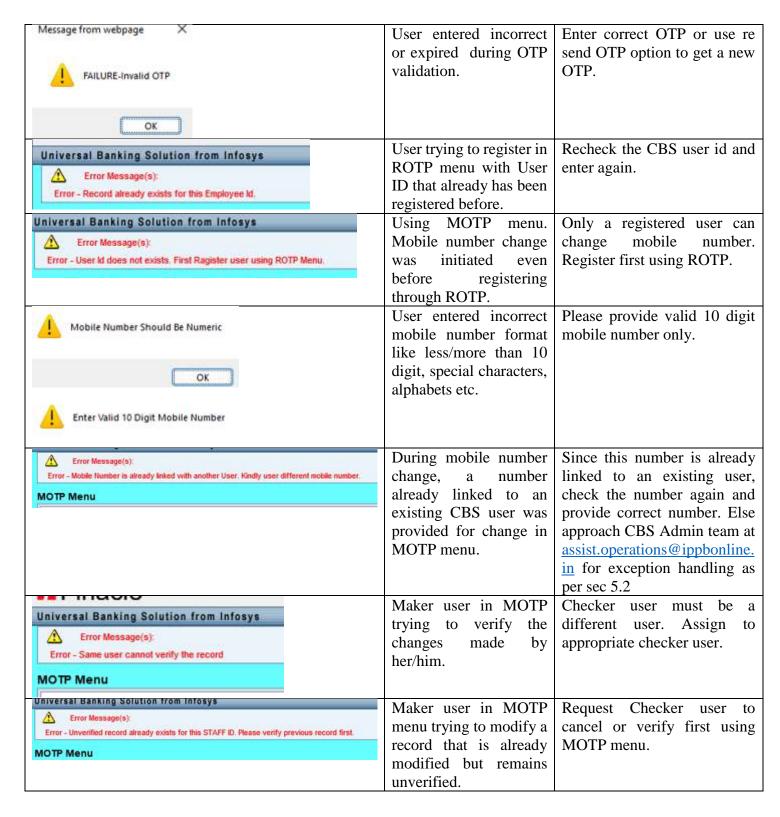

# 5.2 Handling scenarios where the mobile number to be changed is already existing against any other user record

• It may happen that a user has changed her/his mobile number and placed the request to modify the same through MOTP menu. The maker user tries to make changes with the mobile number received. But if such a number already is available in system marked against any other user, then update will fail.

- There may be a rare scenario where such a mobile number was provided to a CBS user by Mobile service provider (MSP) company because the said number was not being used by the person to whom it was allotted before and MSP's can then allot such numbers to new customers after certain fixed period of inactivity.
- In such rare cases where both the previous allottee and the current holder of the number happens to a CBS user, above scenario may materialise and system won't allow any changes ordinarily.
- For handling such cases, appropriate mail request shall be shared with CBS admin team at <a href="mailto:assist.operations@ippbonline.in">assist.operations@ippbonline.in</a> detailing the scenario along with error screen shot and mobile number proposed to be considered for change.
- CBS Admin team shall obtain details of existing users linked to the said mobile number from IT SPOC and peruse the user activity. CBS Admin team shall check with Branch/banking outlet or concerned Bank user/office/Dept. regarding the fate of CBS user and whether it can be deleted/removed. If the user has not undertaken any CBS activity or not logged in for considerable time, or was reported in monthly UAR as a user to be disabled/temporary delete etc. those could be perused by Admin team before sending such mails to provide appropriate information.
- If positive repose is received, users shall be deleted and mobile number mapped against them would be removed with the help of IT SPOC team. Post completion of activity, the requesting team shall be intimated to proceed with ROTP menu to change the mobile number.
- This activity is an exception handling and might involve multiple requests being exchanged and may take time. However, CBS Admin team shall be the owner for resolving the issue at the earliest.
- A record of such requests received shall be diarised by CBS admin team for future reference in below format,

| New CBS user  | Proposed | Existing | Existing | Response remarks f | from | Date    | of | Date of    |
|---------------|----------|----------|----------|--------------------|------|---------|----|------------|
| ID attempting | mobile   | CBS      | user     | concerned          |      | receipt | of | resolution |
| change        | number   | User ID  | status   | branch/banking     |      | request |    |            |
|               |          |          |          | outlet/office/Dept |      | 1       |    |            |

# 5.3 Bypassing 2FA in rare circumstances for a specific user/group of users

Though 2FA is essential, there may be rare scenarios where a specific user or group of users may need to be exempted from the same due to localised issues like lack of mobile device to receive OTP, in case such users are not allowed to keep mobile devices with them during business hours. Such user/user groups make request to their competent approving authority, as per sec 4.2, and share the details/list of such users with CBS Admin team that will get the exemption required by taking up the matter with concerned IT SPOC and respond back to the requesting user. Such requests shall be sent to <a href="mailto:assist.operations@ippbonline.in">assist.operations@ippbonline.in</a> in the following format.

| Date of | User | CBS     | Name of | Dept./vertical/section | Reason  | Approving | Approving   |
|---------|------|---------|---------|------------------------|---------|-----------|-------------|
| request | type | user ID | user    |                        | for     | authority | authority   |
|         |      |         |         |                        | request | name      | designation |

User Type, in above request format shall be filled up as one of the below values,

- ➤ BC End user Any DoP staff with CBS access
- ➤ Nodal PAO user Any staff in Postal account office having access of CBS for recon purposes

- ➤ Bank user Any IPPB staff
- ➤ Vendor staff Any staff belonging to vendors working with Bank (like contact centre, IT support vendors, Support staffs at CPC etc.)

#### 5.4 Miscellaneous exception handling

- Wherever applicable, exception scenarios have been mentioned in the document to the extent possible. However, all such scenarios may not be possible to list as these are exceptions and can happen in newer ways. For such exception scenarios, the officials in the designation of AGM or above in the Operations Dept. at the Corporate office shall have the power to ratify or approve such exceptions. Request for such ratification/approval shall be addressed by field functionaries to CBS Admin team which shall obtain necessary approvals from competent authority and inform the same to field officials accordingly.
- In case of any difference of opinion about the interpretation of any specific clause, the opinion of the Process Quality team shall be obtained and the same shall take precedence.

#### 6.0 Escalation matrix

Escalations if any can be addressed to CBS Admin team at <u>assit.operations@ippbonline.in</u> or officials in operations dept as listed below.

| <b>Escalation Level</b> | Contact person   | Contact Details                 |
|-------------------------|------------------|---------------------------------|
| Level 1                 | CBS Admin Team   | assist.operations@ippbonline.in |
| Level 2                 | Suhasini P       | suhasini.p@ippbonlin.in         |
| Level 3                 | Ankur.K/Naveen R | ankur.k@ippbonline.in           |
|                         |                  | naveen.r@ippbonline.in          |
|                         |                  |                                 |

# 7.0 Frequently Asked Questions

1. What is Two Factor Authentication or 2FA and why is it required to be done. CBS was working fine even without it. Why make it cumbersome to log in?

Two factor authentication provides an added layer of security controls and safeguards to Bank's system containing information of customers. This also helps to prevent unauthorised access to the system. 2FA is an incremental effort to strengthen existing controls during login into CBS and can be easily undertaken by validating the OTP received that gets triggered using COTP. The process is very simple and will take less than a minute.

#### 2. What are the various menus to be used?

Various menus to be used are as below.

ROTP- First time registration of mobile number on which OTP is to be received

COTP- To trigger and validate OTP post log in into CBS every time

MOTP- To change mobile number in future

3. I have changed my mobile number but system is throwing error while changing the same. What to do?

Please re-check and enter the correct mobile number. If mobile number is correct, refer sec 5.2 and follow the exception handling process.

4. *Is an approval required to change the mobile number?* 

Yes. Given the sensitivity of mobile number as 2FA OTP would be received on the same, approval would be required. Approving authority for various CBS user types are mentioned in Approval matrix sec 4.1. Please refer the same.

5. I am unable to log in because OTP is not being received due to network issues. What to do?

In rare cases, such requests can be considered for exception waiver if duly approved by competent authority. Please refer sec 5.4 for exception handling

6. I got a call asking for OTP received to log in to CBS from my office colleague. Can it be shared in exceptional/exigencies to process transactions?

2FA OTP is equivalent to password and must **NOT** be shared with anyone under any circumstances. If done, such instances would be violation of Bank's policy in this regard and can have serious consequences. As a prudent practice, never share your password or OTP with any one, not even your office colleagues.